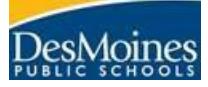

• Click *Manage Test Sessions* • Click *Find Students to Test*

• Use the *Student Search* filters to search and add students to the student list • Once you have all students listed, assign the appropriate test and click *Test Now*

## **MAP Growth Proctor Quick Sheet**

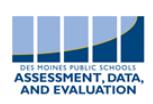

Des Moines Public Schools 2017-2018

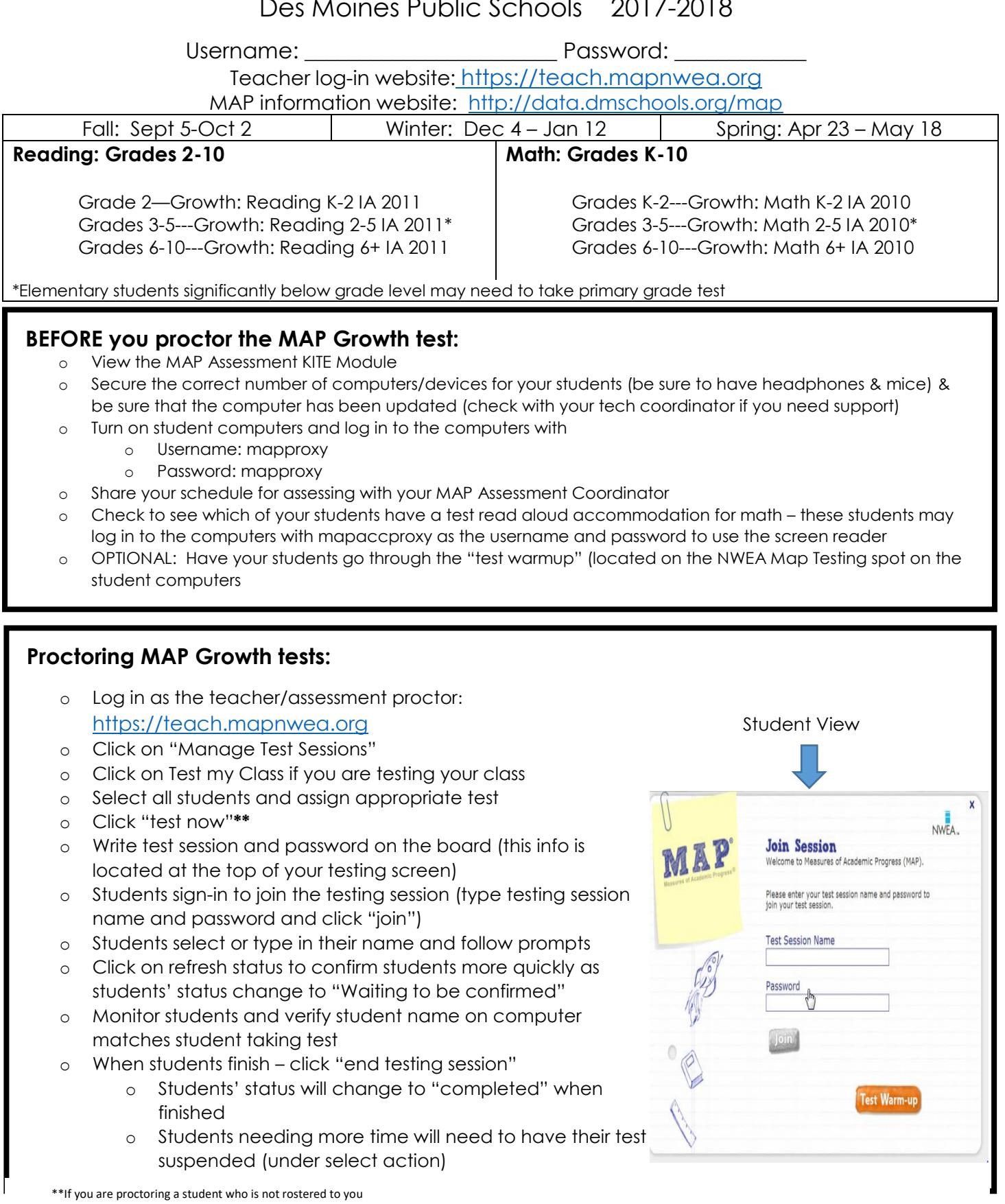